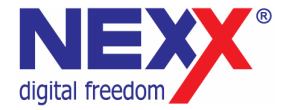

# **Портативный MP3 плеер**

**ДИКТОФОН / FM РАДИО / ВНЕШНЯЯ ПАМЯТЬ USB** 

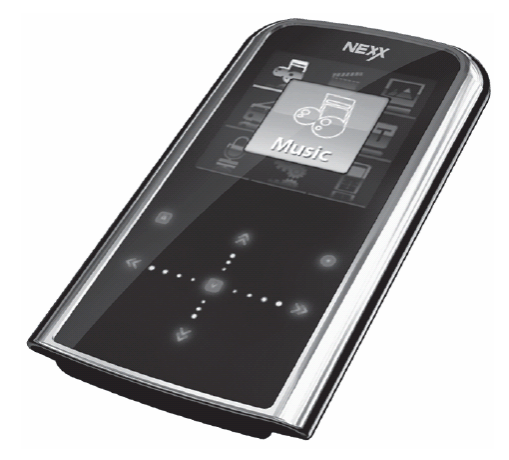

# **NF-590**

**Руководство пользователя**

# **Введение**

Благодарим Вас за приобретение MP3 плеера NexX!

Это универсальный MP3 плеер позволит Вам удобно и просто слушать цифровую музыку. Высококачественные функции записи голоса могут использоваться для записи лекций, интервью или совещаний.

#### **Соблюдение авторских прав**

Вы должны знать, что распространение файлов MP3 без разрешения владельца авторских прав противозаконно. NexX Digital и ассоциированные компании не несут ответственности за такие действия пользователя.

#### **Информация о безопасном использовании**

Руководство пользователя предостерегает пользователей от внесения изменений в конструкцию устройства, которые явно не входят в полномочия пользователя по использованию оборудования.

Имейте в виду, что модификации, не разрешенные специально изготовителем, могут лишить пользователей права использовать это устройство.

NexX Digital не несет ответственности за какие-либо ошибки или опущения в этом документе и имеет право на изменение информации, содержащейся в этом документе, без предварительного уведомления.

# Содержание

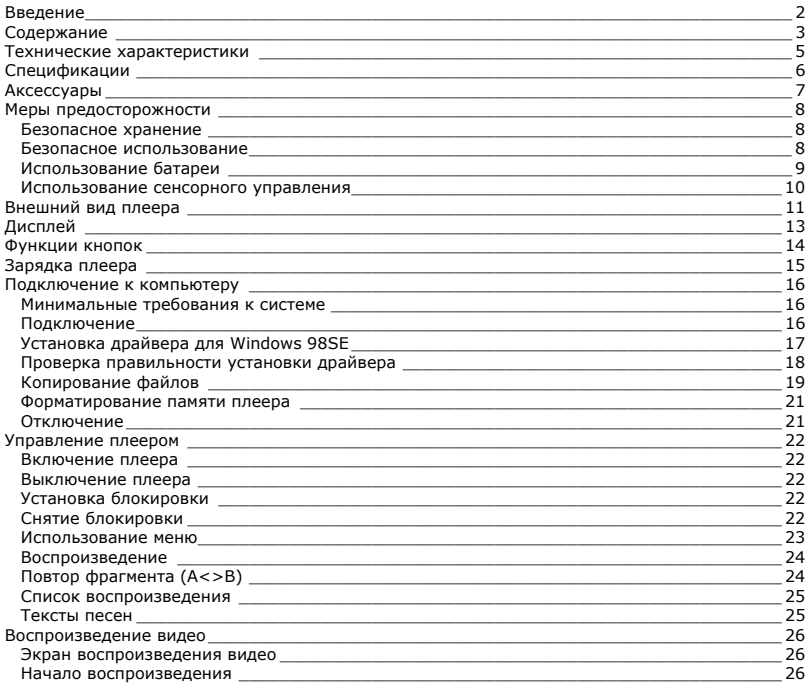

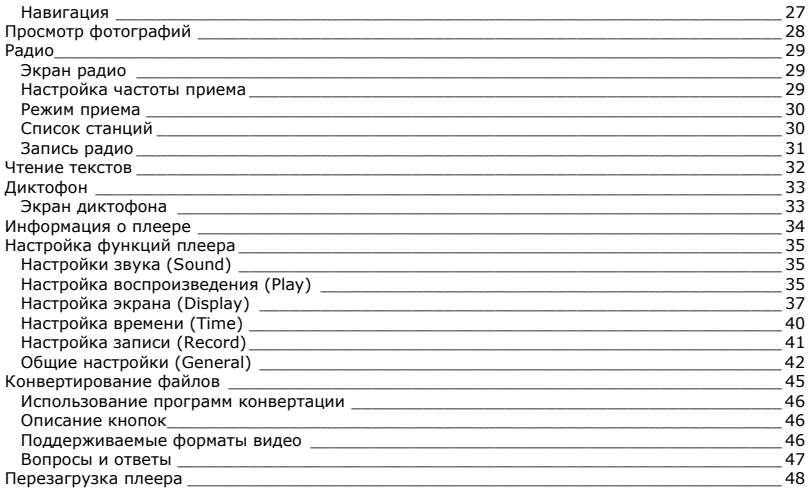

# **Технические характеристики**

Этот плеер относится к новому поколению плееров, имеющих возможность воспроизведения музыкальных файлов MP3 и WMA, видео-файлов AVI и WMV, запись голоса и прослушивание радио. Также вы можете просматривать фотографии на экране плеера и использовать его в качестве съемного запоминающего устройства USB.

Плеер NF-590 практичен и использует новейшие технологии. Ниже перечислены основные характеристики и возможности плеера:

- Поддерживаемые звуковые форматы MP3, WMA
- Плеер может воспроизводить видео в форматах AVI и MPEG.
- Возможность просмотра картинок на экране плеера
- Диктофон позволяет делать звуковые записи с микрофона.
- Устройство позволяет вести запись с радио эфира.
- Подключение к компьютеру по высокоскоростному интерфейсу USB 2.0
- Экран с подсветкой
- Встроенный литиевый аккумулятор позволяет воспроизводить музыку в течение 9 часов
- Возможность установки новейших версий прошивки с сайта www.nexxdigital.ru
- Отображение названия песни и исполнителя
- FM радио приемник
- 8 режимов эквалайзера, включая настраиваемый вручную
- Возможность использования в качестве съемного USB запоминающего устройства

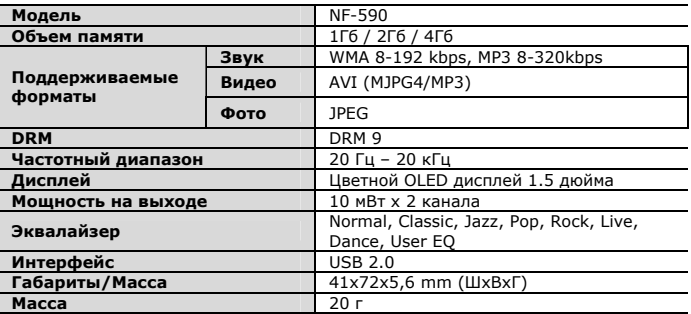

Производитель оставляет за собой право на изменение характеристик устройства и комплекта поставки без предварительного уведомления.

Файлы с фильмами и изображениями нужно конвертировать при помощи отдельной программы ПК, чтобы их можно было использовать в этом плеере. Соответствующие программы по конвертированию поддерживаются только Windows 2000 и более поздними версиями.

# **Аксессуары**

a<br>S Наушники Ремешок Кабель USB

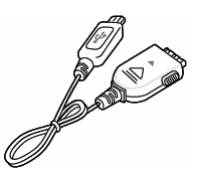

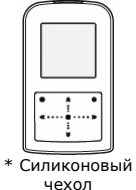

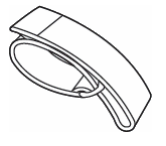

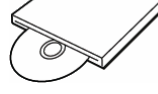

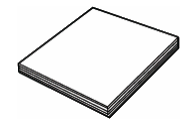

чехол \* Крепление на руку Диск <sup>с</sup> программами Руководство пользователя

\* Поставляется отдельно

# **Меры предосторожности**

Это руководство содержит важную информацию о безопасном использовании устройства, необходимую для предотвращения несчастный случаев. Перед использованием обязательно прочитайте данное руководство. Храните это руководство в доступном надежном месте, чтобы иметь возможность в дальнейшем обращаться к нему. Продавец не несет ответственность за возможный ущерб от потери информации.

#### **Безопасное хранение**

**Не храните плеер в местах с высокой температурой (более 35oC) или низкой (менее -5oC) температурой. Особенно не оставляйте в машине с закрытыми окнами.** 

**Не держите плеер во влажных, сырых или пыльных местах.** 

**Храните в недоступном для детей месте.** 

**Не держите плеер около нагревательных приборов. Оберегайте плеер от прямых солнечных лучей.** 

### **Безопасное использование**

**Не роняйте и не подвергайте плеер сильным ударам. Не кладите на него тяжелые предметы.** 

**Не разбирайте и не чините плеер самостоятельно.** 

**Избегайте попадания внутрь плеера посторонних предметов.** 

**Для очистки поверхности плеера не применяйте растворители, бензол или спиртосодержащие средства.** 

**Не роняйте плеер в воду. Если плеер упал в воду или промок, не включайте его и обратитесь в сервисный центр.** 

**Берегите экран от ударов и других сильных воздействий.** 

**Не используйте плеер в местах, где запрещено пользоваться электронными устройствами, таких, как самолет.** 

**Если вы используете плеер во время вождения автомобиля или пересечения улицы, вы подвергаете себя дополнительной опасности. Использование наушников во время вождения опасно и запрещено законами многих стран.** 

**Высокий уровень громкости ухудшает ваш слух. Устанавливайте не слишком большую громкость.** 

**Следите за проводом наушников. Провод может цепляться за различные предметы и стать причиной повреждения или другого ущерба.** 

### **Использование батареи**

**Пожалуйста, перед использованием прочитайте инструкции относительно зарядки аккумуляторной батареи. Неправильная зарядка батареи может стать причиной пожара, травмы или повреждения изделия.** 

**В этом продукте используется литий-полимерная аккумуляторная батарея.** 

**Не разбирайте плеер, чтобы заменить батарею на батарею другого типа.** 

**Не храните под прямыми солнечными лучами, внутри машины в условиях чрезвычайного тепла или возле обогревающих устройств.** 

**Не храните в чрезвычайно теплых (выше 36 ºС) и чрезвычайно холодных (ниже 5 ºС ) условиях.** 

**Не храните в местах с высокой влажностью.** 

**Не подвергайте плеер ударам.** 

**Не вводите в плеер инородные материалы.** 

**Не кладите на плеер тяжелые предметы.** 

**Не используйте химические вещества или моющие средства, например, бензол или растворитель.** 

**Не храните рядом с обогревающими устройствами или под прямыми солнечными лучами.** 

**Не храните плеер в пыльных или грязных местах.** 

### **Использование сенсорного управления**

Кнопки управления плеером выполнены по сенсорной технологии. Ниже приведены рекомендации и предупреждения по использованию сенсорного управления.

- Так как сенсорные кнопки определяют нажатие по электрической емкости человеческого тела, они могут срабатывать, когда плеер находится в кармане одежды. Блокируйте клавиатуру, когда убираете плеер в карман.
- Берите плеер только сухими и чистыми руками. При высокой влажности вытирайте влагу с поверхности плеера и с рук перед использованием.
- Сенсорная кнопка срабатывает даже при легком нажатии. Не нажимайте кнопки слишком сильно, чтобы не повредить плеер.
- Нажимайте желаемую кнопку кончиком пальца, не касаясь соседних кнопок.
- Кнопки плеера могут не срабатывать когда он находится в чехле или когда у вас на руках одеты перчатки.
- Избегайте соприкосновения металлических проводящих предметов с кнопками плеера.

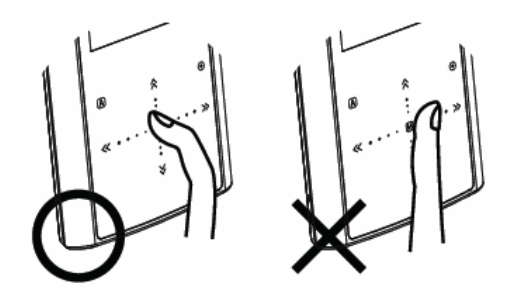

# **Внешний вид плеера**

- 1. Кнопка **[POWER]** (питание)
- 2. Микрофон
- 3. Дисплей
- 4. Кнопка **[PLAY]** (воспроизведение)
- 5. Кнопка **[►►]** (вперед)
- 6. Кнопка **[MENU]** (меню)
- 7. Кнопка **[ ▲ / ▼ ]** (громкость)<br>8. Кнопка **[RESET]**
- 8. Кнопка **[RESET]**
- 9. Кнопка **[◄◄]** (назад)
- 10. Кнопка **[A-B]** (повтор)
- 11. Крепление ремешка<br>12. Разъем USB
- 12. Разъем USB
- 13. Разъем наушников

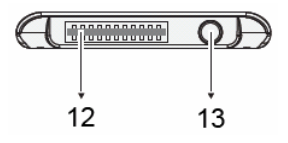

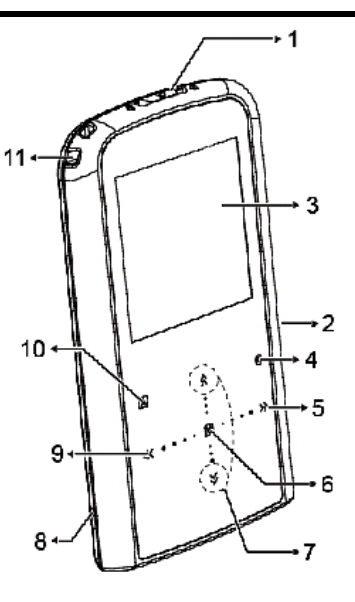

#### **Крепление ремешка**

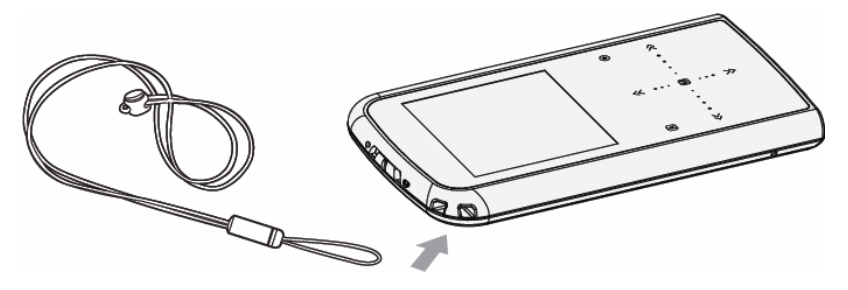

#### **Подключение наушников**

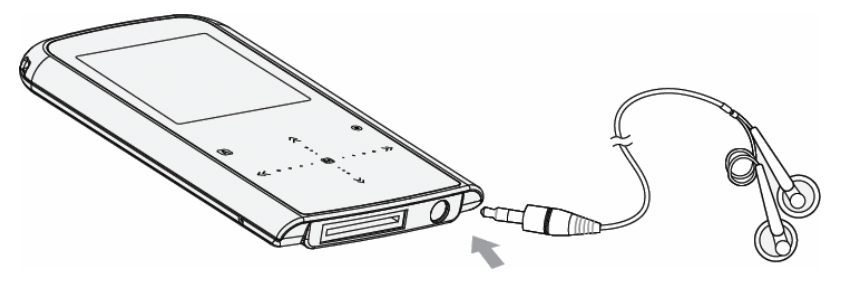

# **Дисплей**

- 1. Время
- 2. Уровень громкости
- 3. Индикатор будильника
- 4. Индикатор блокировки
- 5. Заряд батареи
- 6. Номер трека/всего треков
- 7. Графический эквалайзер
- 8. Информация о файле (ID3)
- 9. Длина трека
- 10. Индикатор воспроизведения
- 11. Время воспроизведения
- 12. Состояние воспроизведения
- 13. Режим эквалайзера
- 14. Режим воспроизведения

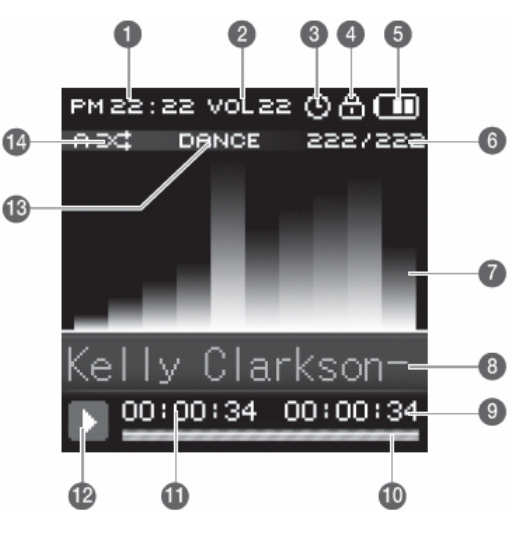

# **Функции кнопок**

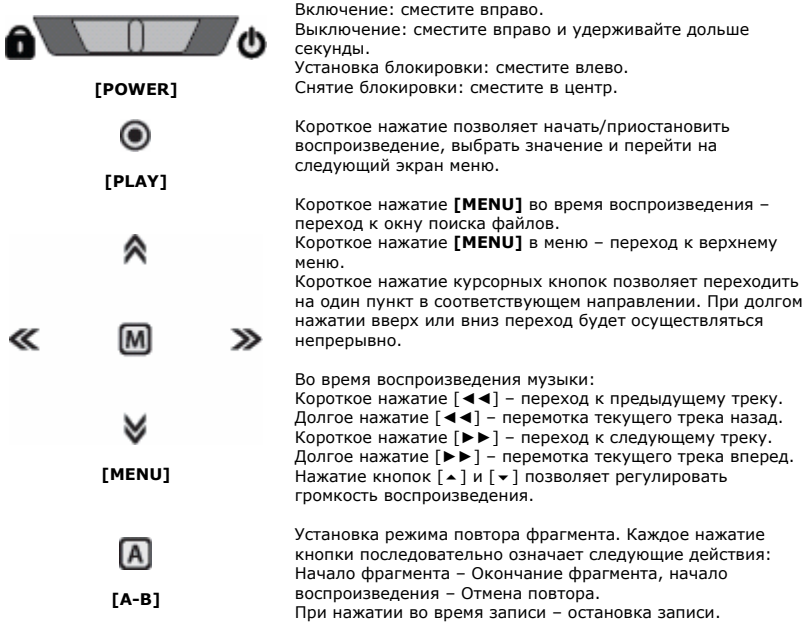

# **Зарядка плеера**

В плеере установлена встроенная литиевая батарея.

- 1. Подключите плеер к порту USB компьютера
- 2. Время полной зарядки составляет примерно 1 час, но может отличаться в зависимости от степени разряда батареи.
- 3. По достижении полного заряда батареи зарядка автоматически прекращается.

При нестабильном источнике питания компьютера время зарядки может увеличиться или может произойти прерывание зарядки.

#### **Внимание**

**Перед первым использованием и после продолжительного хранения зарядите батарею плеера полностью.** 

**Не заряжайте плеер более 12 часов.** 

**Неполная зарядка и перезарядка плеера уменьшает срок службы батареи. Со временем ресурс батареи снижается.** 

### **Минимальные требования к системе**

- Windows 98SE / ME / 2000 / XP или Mac OS X (версии 9.2 или выше)
- Процессор типа Pentium 200 MHz или лучше
- 100MB свободного места на жестком диске
- Порт USB 1.0 (используйте USB 2.0 для более быстрой передачи)
- Привод CD-ROM

# **Подключение**

Выключите плеер. С помощью прилагаемого кабеля USB подключите плеер к компьютеру. На экране плеера появится сообщение о подключении USB.

Windows ME / 2000 / XP автоматически распознает плеер и устанавливает его в системе в качестве съемного диска. При первом подключении плеера в Windows появится сообщение «Найдено новое устройство». После установки плеера системой в окне «Мой компьютер» появится значок плеера. Во время установки драйверов не отключайте кабель USB.

В зависимости от конфигурации компьютера настройка плеера может занять несколько минут.

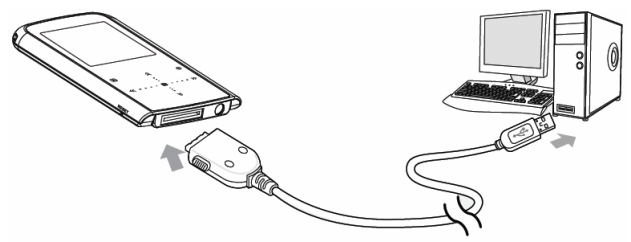

Для Windows 98SE требуется установка драйвера.

# **Установка драйвера для Windows 98SE**

1. Не подключая плеер включите компьютер и вставьте в привод CD-ROM прилагаемый CD диск.

- 2. Запустите программу **UMSdriver\_win98.exe** с прилагаемого диска.
- 3. Нажмите кнопку **Install** для начала установки драйвера.
- 4. По окончании установки нажмите кнопку **Finish**.
- 5. Подключите плеер к компьютеру.

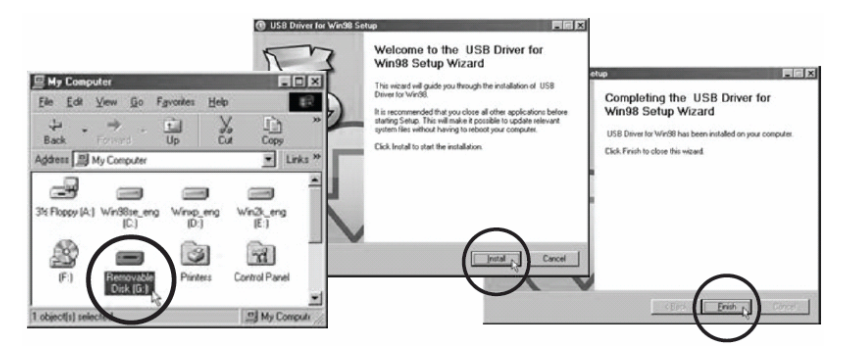

### **Проверка правильности установки драйвера**

1. Выберите Пуск > Настройки > Панель управления > Система > Свойства системы. Перейдите на закладку Устройства.

2. Сделайте двойной щелчок на **Диски** и на **Контроллер USB**. Рисунок отображает отображаемую информацию при правильной установке плеера.

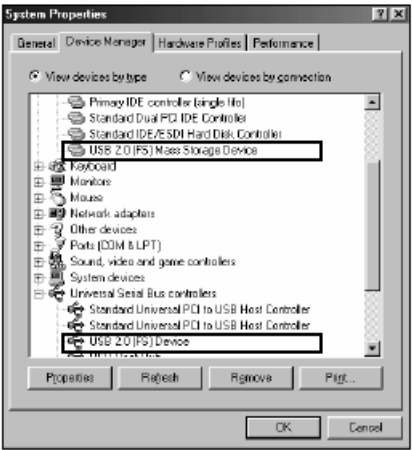

# **Копирование файлов**

После подключения плеера к компьютеру вы можете копировать файлы простым перетаскиванием мышкой.

1. На рабочем столе компьютера дважды щелкните по значку «Мой компьютер». В открывшемся окне отобразится список дисков, среди которых будет съемный диск с содержимым вашего плеера. 2. Чтобы записать файлы на плеер, просто перетащите их мышкой на окошко съемного диска.

3. Также вы можете скопировать файлы с плеера на компьютер.

4. Во время передачи файлов не отсоединяйте кабель. Дождитесь окончания передачи файлов.

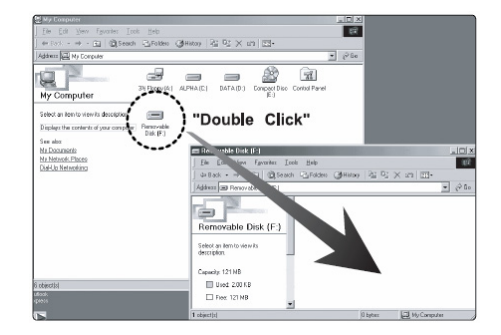

Примечание

При передаче файлов на плеер убедитесь, что вы их копируете, а не переносите и не вырезаете. В противном случае файлы будут стерты из компьютера.

Точно также вы можете переносить в память плеера файлы любых типов.

Плеер не позволяет просматривать хранящиеся на нем немузыкальные файлы.

Порядок воспроизведения плеером файлов может отличаться от порядка, в котором файлы отображаются в окне Windows.

Вы можете хранить в памяти плеера любые файлы, не только музыку, картинки и видео.

**Внимание:** Отключайте плеер от компьютера только после завершения передачи файлов.

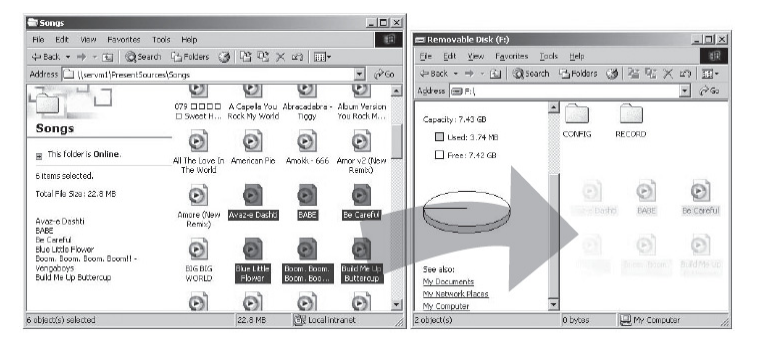

#### Примечание

В некоторых музыкальных файлах установлена защита DRM. Такие файлы не будут воспроизводиться плеером, если будут перенесены в плеер без соответствующей процедуры DRM защиты. Большинство файлов с защитой DRM записаны в формате WMA. Для корректного переноса таких файлов используйте Windows Media Player версии не ниже 10. Windows Media Player также позволит Вам сконвертировать эти файлы в формат MP3.

### **Форматирование памяти плеера**

Форматирование памяти плеера может потребоваться для восстановления нормального функционирования плеера, когда плеер работает некорректно или не включается. При форматировании вся информация из памяти плеера стирается!

- 1. Подключите плеер к компьютеру.
- 2. Откройте окно «Мой компьютер».
- 3. Правой кнопкой нажмите на значке плеера.
- 4. Во всплывающем меню выберите пункт **Форматировать**.
- 5. Выберите файловую систему **FAT32**.
- 6. Нажмите **Да** для подтверждения действия.

### **Отключение**

Перед отсоединением плеера от компьютера проведите

стандартную процедуру «**безопасного отключения**»:

Нажмите на значке в системной области.

В появившемся окне «Извлечение устройств» нажмите кнопку

#### **Остановить**.

Когда появится окно «Устройство может быть безопасно извлечено», отключите плеер от компьютера.

**Внимание:** Обязательно отключайте плеер, проводя процедуру безопасного отключения. Иначе файлы в памяти плеера могут быть повреждены, что потребует форматирование памяти плеера. Также, файлы могут быть повреждены при внезапном отключении плеера во время записи.

**Примечание:** При использовании Windows 98 отключайте плеер после окончания передачи данных.

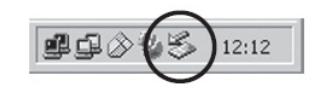

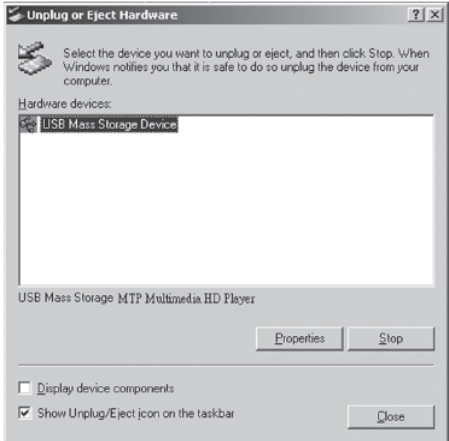

# **Управление плеером**

#### **Примечание**

Короткое нажатие – означает нажатие на клавишу в течение менее одной секунды. Долгое нажатие – нажмите кнопку и удерживайте нажатой в течение более одной секунды.

#### **Внимание**

Перед первым использованием плеера необходимо полностью зарядит батарею. При недостаточном питании порта USB плеер не зарядится полностью, даже если загорится индикатор полной зарядки. В этом случае используйте для подключения USB хаб с отдельным питанием.

### **Включение плеера**

Для включения плеера сместите переключатель **[POWER]** вправо.

### **Выключение плеера**

Для выключения плеера сместите переключатель **[POWER]** вправо и удерживайте дольше секунды.

#### **Примечание:**

Если в течение некоторого времени Вы не будете нажимать кнопки плеера, плеер автоматически выключится.

### **Установка блокировки**

Для установки блокировки кнопок сместите переключатель **[POWER]** влево. На дисплее отобразится соответствующий значок. При включенном режиме блокировки плеер не реагирует на нажатия кнопок.

# **Снятие блокировки**

Для снятия блокировки кнопок сместите переключатель **[POWER]** в центр.

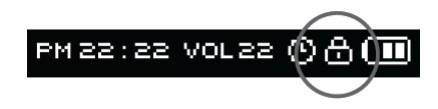

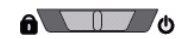

### **Использование меню**

Для вызова меню во время воспроизведения нажмите кнопку **[MENU]**.

Курсорными кнопками выберите желаемый пункт меню и нажмите кнопку **[PLAY]** для вызова выбранного меню. На экране плеера отобразится подменю.

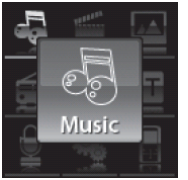

Воспроизведение музыкальных файлов

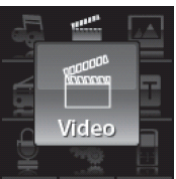

Просмотр файлов видео

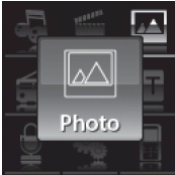

Просмотр фотографий

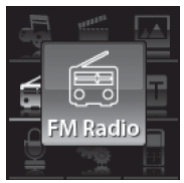

Прослушивание радио

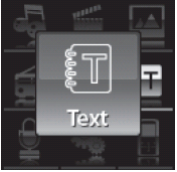

Чтение электронных книг

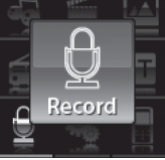

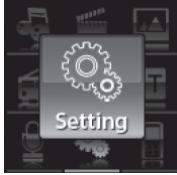

Запись звука Настройки плеера Информация о

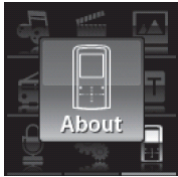

плеере

# **Регулировка громкости**

Регулировка громкости осуществляется кнопками  $\lceil\blacktriangle\rceil$  и  $\lceil\blacktriangledown\rceil$ . Для минимального изменения громкости нажмите кнопку кратко. Для плавного изменения громкости нажмите и удерживайте нажатой соответствующую кнопку.

# **Воспроизведение музыки**

Для перехода в режим воспроизведения музыки нажмите кнопку **[MENU]**, кнопками **[◄◄/►►]** выберите **MUSIC** и нажмите кнопку **[PLAY]** для подтверждения выбора.

### **Воспроизведение**

Для начала воспроизведения звукового файла нажмите **PLAY**. Повторное нажатие **PLAY** приостановит воспроизведение.

Коротко нажимая кнопки **[◄◄/►►]** вы можете переходить к предыдущему/следующему треку.

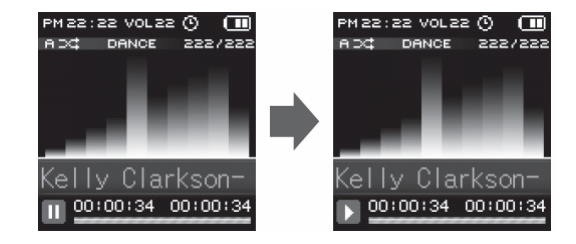

Во время воспроизведения долгим нажатием кнопок **[**◄◄/►►**]** вы можете быстро перематывать трек назад/вперед.

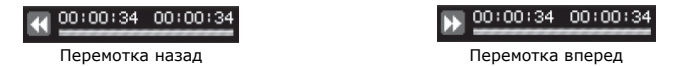

Кнопками  $\lceil \bullet \rceil$  и  $\lceil \bullet \rceil$  можно регулировать громкость воспроизведения.

# **Повтор фрагмента (A<>B)**

Для начала повтора фрагмента трека, во время воспроизведения коротко нажмите кнопку **[A-B]**. При этом текущая точка воспроизведения будет отмечена как начало фрагмента (точка A). Для установки конечной точки фрагмента (точка B) нажмите кнопку **[A-B]** повторно. После этого будет воспроизводиться только выбранный фрагмент. Для отмены воспроизведения фрагмента нажмите кнопку **[A-B]** еще раз.

### **Список воспроизведения**

Любой файл можно добавить в список воспроизведения, содержащий избранные композиции. Для добавления файла в режиме списка файлов выделите желаемый файл и нажмите кнопку **[A-B]**. Значок напротив файла изменится.

Для удаления файла из списка воспроизведения:

- 1. Нажмите кнопку **[**►►**]** для перехода к списку воспроизведения.
- 2. Выберите файл, который необходимо удалить из списка и нажмите кнопку **[A-B]**.
- 3. Нажмите кнопку **[**►►**]** для возврата в режим списка файлов.

# **Тексты песен**

Плеер поддерживает функцию синхронного отображения на экране текста песни в формате LRC.

Для автоматического отображения на экране текста песни во время воспроизведения необходимо, чтобы в папке вместе с музыкальным файлом был файл с тем же именем и расширением LRC (например, song.mp3 и song.lrc), содержащий текст песни.

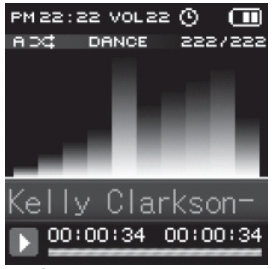

PM 22:22 VOL22 ①A (TI) **DANCE** 222/222 apd t You mixed mel up for good right from the very start lev, go plav Rob<sup>.</sup> 00:00:34 00:00:34

Обычное воспроизведение Воспроизведение файла с текстом песни

# **Воспроизведение видео**

Для перехода в режим воспроизведения видео нажмите кнопку **[MENU]**, кнопками **[◄◄/►►]** выберите **VIDEO** и нажмите кнопку **[PLAY]** для подтверждения выбора.

#### **Экран воспроизведения видео**

- 1. Состояние воспроизведения
- 2. Время воспроизведения
- 3. Индикатор воспроизведения
- 4. Длина текущего файла

**TARINE REAL B** 

### **Начало воспроизведения**

Выберите из списка файлов фильм, который вы хотите воспроизвести. Нажмите кнопку **[PLAY]** для начала воспроизведения.

Для возврата в меню нажмите кнопку **[MENU]**.

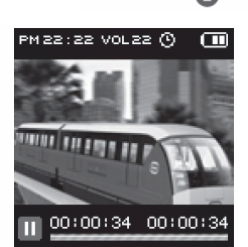

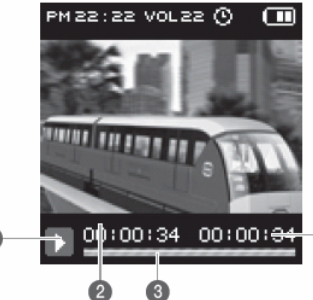

### **Навигация**

Нажмите кнопку **[►►]** во время воспроизведения, чтобы остановить текущий фильм и перейти к следующему фильму.

Нажмите кнопку **[◄◄]** во время воспроизведения, чтобы остановить текущий фильм и перейти к предыдущему фильму.

Нажмите и удерживайте кнопки **[◄◄/►►]** для быстрого поиска определенной части фильма. Отпустите кнопку, чтобы продолжить воспроизведение из текущего положения. Если поиск выходит за начало или конец фильма, он продолжится на следующем или предыдущем фильме.

Для выбора другого файла, Вы можете вернуться в меню, нажав кнопку **[MENU]**. и выбрать другой файл из списка.

Поддерживаются только файлы с фильмами, конвертированные программой для конвертирования фильмов, поставляемой с этим плеером.

# **Просмотр фотографий**

Вы можете просматривать фотографии и другие изображения в формате JPG на экране плеера.

Для перехода в режим просмотра нажмите кнопку **[MENU]**, кнопками [◄◄/►►**]** выберите **PHOTO** и нажмите кнопку **[PLAY]** для подтверждения выбора.

Выберите альбом для просмотра и нажмите кнопку **[PLAY]** для запуска слайд-шоу. Для остановки слайд-шоу нажмите кнопку **[PLAY]** повторно.

При просмотре фотографии кнопками **[◄◄/►►]** можно перейти к предыдущему/следующему файлу.

Для просмотра фотографий необходимо предварительно воспользоваться программой для конвертирования фильмов, поставляемой с этим плеером. Без конвертации файлы могут не отображаться корректно на экране плеера.

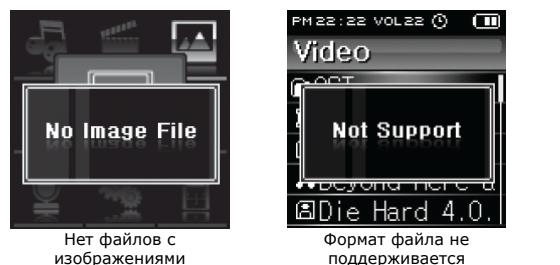

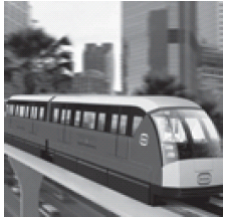

Просмотр фотографии

#### **Примечание**:

Просмотр фотографий возможен во время воспроизведения музыки и прослушивания радио.

# **Радио**

Для перехода в режим радио нажмите кнопку **[MENU]**, кнопками **[◄◄/►►]** выберите **RADIO** и нажмите кнопку **[PLAY]** для подтверждения выбора.

**Внимание**: для приема радио необходимо подключить наушники.

При первом включении режима радио, плеер автоматически начнет сканирование диапазона частот и сохранения всех найденных станций в списке станций.

# **Экран радио**

- 1. Режим настройки
- 2. Режим приема
- 3. Частота принимаемой станции
- 4. Индикатор частоты
- 5. Номер принимаемой станции

# **Настройка частоты приема**

Существует два режима настройки частоты приема – ручной и по списку станций. Переключение режимов осуществляется нажатием кнопки **[PLAY]**.

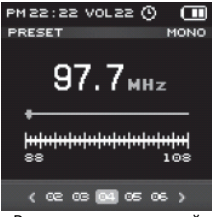

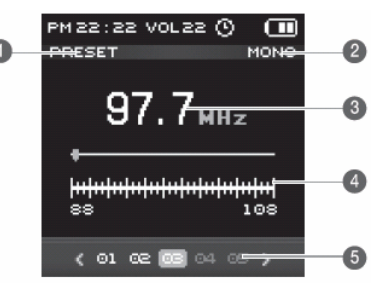

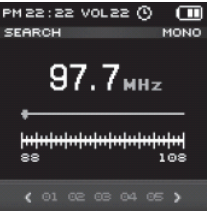

Режим списка станций Режим ручной настройки

Если в списке станций в памяти плеера нет ни одной записи, при включении будет произведен автоматический поиск станций. Список станций может содержать до 20-ти частот.

При коротком нажатии кнопки **[◄◄/►►]** частота приема уменьшается/увеличивается на 100 КГц.

При долгом нажатии кнопки **[◄◄/►►]** плеер настраивается на предыдущую/следующую станцию из списка.

### **Режим приема**

Переключение режима приема Моно/Стерео осуществляется нажатием кнопки **[A-B]**.

# **Список станций**

Для автоматического поиска станций нажмите и удерживайте нажатой кнопку **[PLAY]**. Плеер начнет сканирование всего диапазона частот и будет записывать в ячейки памяти (от 1 до 20) частоты всех найденных станций.

Также возможно добавление и удаление отдельных станций:

1. Нажмите и некоторое время удерживайте нажатой кнопку **[MENU]**.

2. Нажмите кнопку **[PLAY]**. На экране появится выбор действия: **Add** (добавить) и **Delete** (удалить).

3. Кнопками **[◄◄/►►]** выберите желаемое действие и нажмите кнопку **[PLAY]**.

4. Для отмены текущего действия нажмите кнопку **[MENU]**.

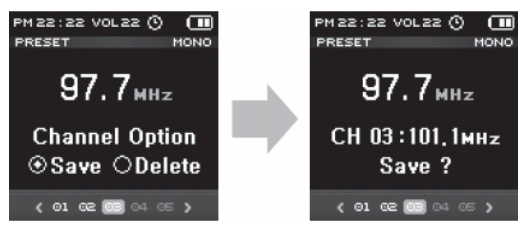

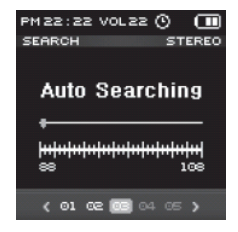

### **Запись радио**

- 1. Для начала записи во время прослушивания радио долго нажмите кнопку **[A-B]**.
- 2. Для приостановки и продолжения записи нажмите кнопку **[PLAY]**.
- 3. Для сохранения записи в памяти плеера долго нажмите кнопку **[A-B]**.

Воспроизведение записанного звукового файла аналогично воспроизведению других файлов.

#### **Примечание:**

Запись возможна только когда в памяти плеера достаточно свободного места. Записанный файл сохраняется в папке **Voice**.

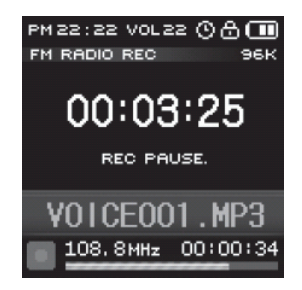

# **Чтение текстов**

Вы можете использовать плеер для чтения текстовых файлов с экрана плеера.

Для перехода в режим чтения нажмите кнопку **[MENU]**, кнопками [◄◄/►►**]** выберите **TEXT** и нажмите кнопку **[PLAY]** для подтверждения выбора.

На экране отображается список файлов. Выберите желаемый текстовый файл и нажмите кнопку **[PLAY]** для его отображения.

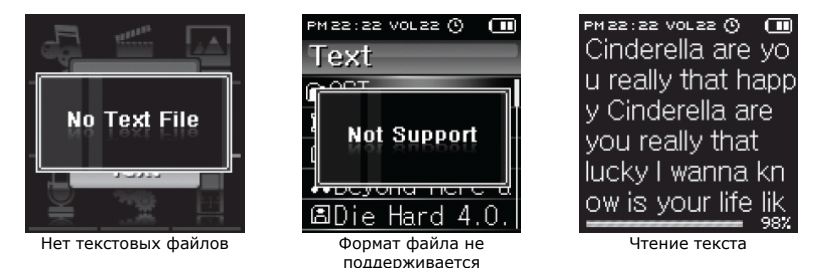

При чтении текста кнопками **[◄◄/►►]** можно перейти к предыдущей/следующей странице.

Для выбора другого файла, Вы можете вернуться в меню, нажав кнопку **[MENU]**. и выбрать другой файл из списка.

# **Диктофон**

Встроенный микрофон плеера позволяет записывать голосовые сообщения.

Для перехода в режим записи нажмите кнопку **[MENU]**, кнопками [◄◄/►►**]** выберите **RECORD** и нажмите кнопку **[PLAY]** для подтверждения выбора.

### **Экран диктофона**

- 1. Источник сигнала
- 2. Качество записи
- 3. Время записи
- 4. Информация о записи
- 5. Имя файла
- 6. Доступное время записи
- 7. Индикатор записи
- 8. Индикатор VOR (пропуск пауз)
- 9. Состояние записи

1. Для начала записи во время прослушивания радио долго нажмите кнопку **[A-B]**.

2. Для приостановки и продолжения записи нажмите кнопку **[PLAY]**.

3. Для сохранения записи в памяти плеера долго нажмите кнопку **[A-B]**.

Воспроизведение записанного звукового файла аналогично воспроизведению других файлов.

#### **Примечание:**

Запись возможна только когда в памяти плеера достаточно свободного места. Записанный файл сохраняется в папке **Voice**.

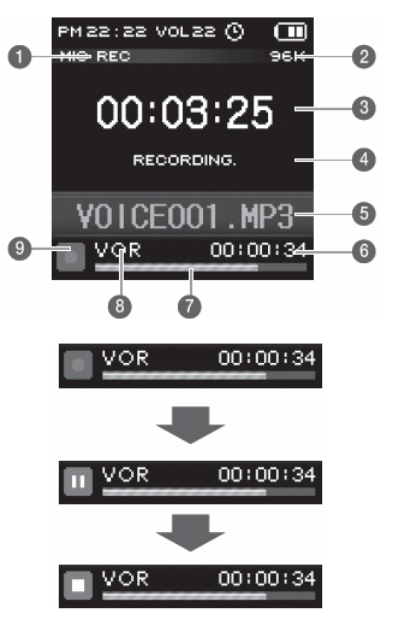

# **Информация о плеере**

Окно информации отображает основную информацию о плеере.

Для вызова окна информации нажмите кнопку **[MENU]**, кнопками [◄◄/►►**]** выберите **ABOUT** и нажмите кнопку **[PLAY]** для подтверждения выбора.

- 1. Модель плеера
- 2. Версия прошивки
- 3. Индикатор использования памяти
- 4. Объем используемой памяти
- 5. Общий объем памяти

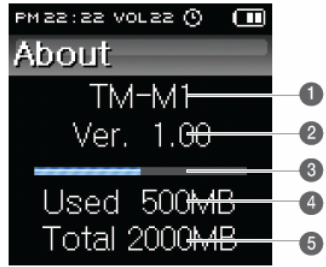

# **Настройка функций плеера**

Для перехода в режим настройки нажмите кнопку **[MENU]**, кнопками **[◄◄/►►]** выберите **SETTING** и нажмите кнопку **[PLAY]** для подтверждения выбора.

Для выделения пунктов меню настройки и установки значений параметров используйте кнопки **[/]**. Для подтверждения установленного значения нажмите кнопку **[PLAY]**.

# **Настройки звука (Sound)**

Выберите одну из настроек эквалайзера: **Normal**, **Classic**, **Jazz**, **Pop**, **Rock**, **Live**, **Dance**, **User**.

Для ручной настройки эквалайзера выберите режим [**USER**] и зажмите кнопку [**PLAY**].

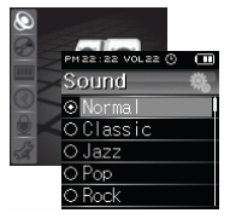

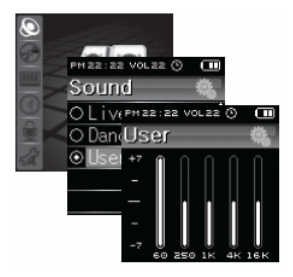

# **Настройка воспроизведения (Play)**

#### **Repeat – режим повторного воспроизведения**

**Normal**: Воспроизведение одного файла

**Repeat One**: повторное воспроизведение одного файла

**Folder**: Воспроизведение одной папки

**Repeat Folder**: повторное воспроизведение одной папки

**Repeat All**: повторное воспроизведение всех файлов

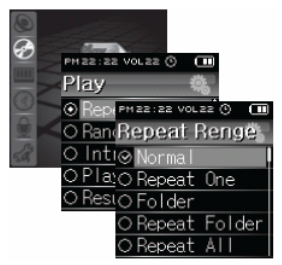

#### **Random Play –воспроизведение в случайном порядке**

- **On** воспроизведение в случайном порядке
- **Off** воспроизведение в заданном порядке

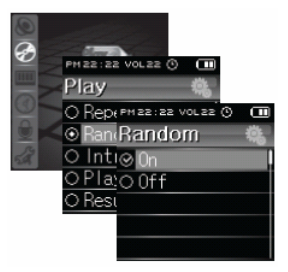

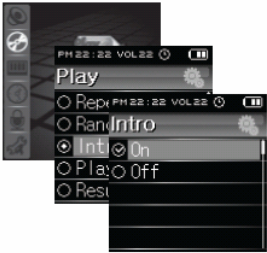

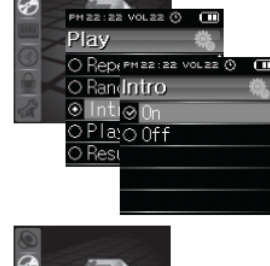

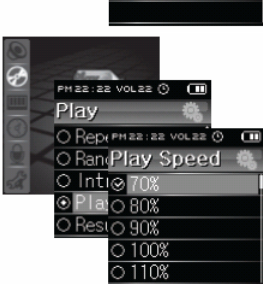

#### **Intro – режим ознакомления**

**On** – воспроизведение первых 10-ти секунд каждого трека

**Off** – обычное воспроизведение

#### **Playing Speed – скорость воспроизведения**

Возможна установка следующих значений скорости воспроизведения: 70%, 80%, 90%, 100%, 110%, 120%

#### **Resume – продолжение воспроизведения**

**On** – при выключении плеер запомнит последнюю точку воспроизведения и после включения плеер продолжит воспроизведение трека с этой точки.

**Off** – после включения воспроизведение начнется с начала.

#### **Auto play – автоматическое воспроизведение**

**On** – после включения плеер автоматически начнет воспроизведение.

**Off** – после включения плеер перейдет в режим остановки воспроизведения.

# **Настройка экрана (Display)**

#### **Display Off – время подсветки**

Возможна настройка времени, в течение которого экран будет подсвечиваться после последнего нажатия какойлибо кнопки на плеере. Установите время работы подсветки дисплея 5 сек, 10 сек, 15 сек, 20 сек, 30 сек, 60 сек или включите постоянную подсветку выбрав None. Меньшее время работы подсветки увеличивает время работы плеера от батареи.

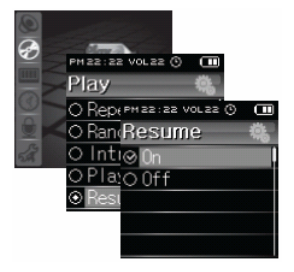

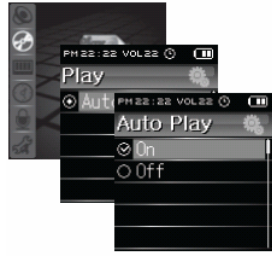

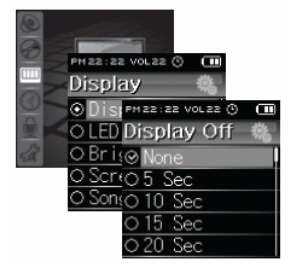

#### **LED Off – подсветка кнопок**

Возможна настройка времени, в течение которого будет работать подсветка кнопок после последнего нажатия .<br>какой-либо кнопки на плеере. Установите время работы. подсветки дисплея 3 сек, 5 сек, 7 сек, 10 сек или включите постоянную подсветку выбрав None. Меньшее время работы подсветки увеличивает время работы плеера от батареи.

#### **Brightness – яркость подсветки**

Установите яркость подсветки экрана плеера от 1 до 10.

#### **Screen Saver – заставка**

При выключении дисплея на экране может отображаться заставка в виде стрелочных (Analog Clock) или цифровых (Digital Clock) часов. Для отключения заставки выберите Off.

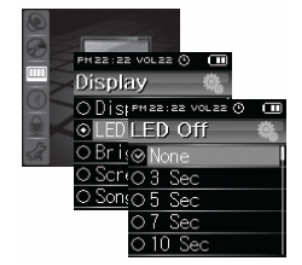

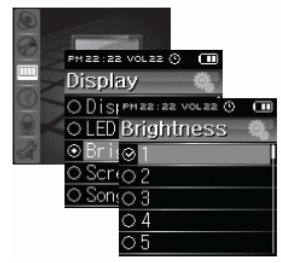

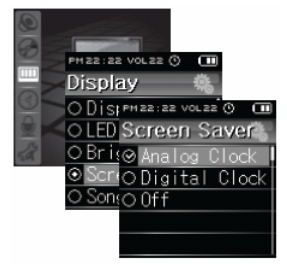

#### **Song Title – заголовок трека**

Выберите информацию о треке, отображаемую на экране. **File Name** – название файла **ID3 Tag** – информация тега ID3.

# PM 22:22 VOL 22 (9) Œ Disolav SIPMER: 22 VOL22 0 σт ED Song Title Scr(O ID3 Tag

PM 22:22 VOL 22 (9)

lav

Q

 $\Box$ 

Ē

PM 22:22 VOL 22 9

Scroll Speed

#### **Scroll Speed – скорость прокрутки**

Установите скорость прокрутки заголовка трека во время воспроизведения. Возможные значения от 1 до 6.

#### **Lyrics – тексты песен**

**On** – во время воспроизведения на экране плеера отображается текст песни.

**Off** – текст песни не отображается.

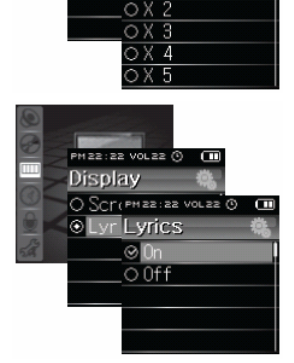

# **Настройка времени (Time)**

#### **Clock – часы**

Курсорными кнопками установите текущее время и нажмите кнопку **[PLAY]**.

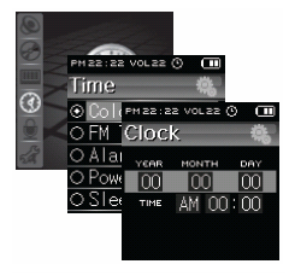

### **FM Time Rec – запись радио по таймеру**

Таймер включен (**Set**) или выключен (**Cancel**). **Preset** – номер канала из списка станций. **Begin** – время начала записи. **End** – время окончания записи. **Repeat** – повтор.

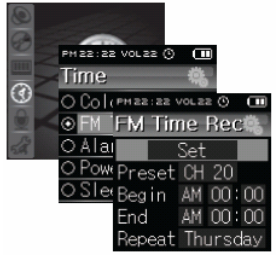

#### **Alarm – будильник**

Будильник включен (**Set**) или выключен (**Cancel**). Установите дату и время срабатывания будильника.

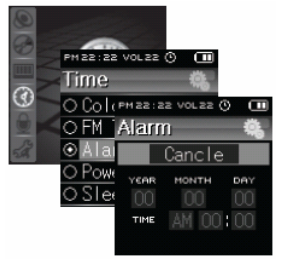

#### **Power Off – автоматическое выключение**

Плеер автоматически выключится, если не используется в течение заданного промежутка времени. Установите время автоматического выключения 5 мин, 10 мин, 15 мин, 30 мин, 45 мин, 60 мин или отключите эту функцию, выбрав None.

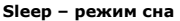

Плеер автоматически выключится после заданного промежутка времени. Установите время автоматического выключения 15 мин, 30 мин, 60 мин, 90 мин, 120 мин или отключите эту функцию, выбрав None.

# **Настройка записи (Record)**

#### **Mic quality – качество записи с микрофона**

Выберите битрейт, используемый при записи – 32 kbps, 64 kbps, 96 kbps, 128 kbps. При большем значении битрейта качество записи лучше, но запись занимает больше места в памяти плеера.

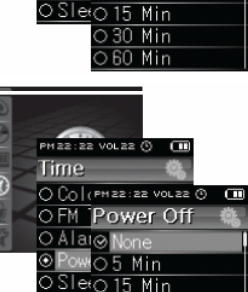

30 Min 60 Min

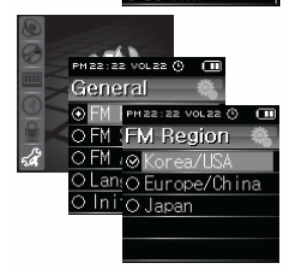

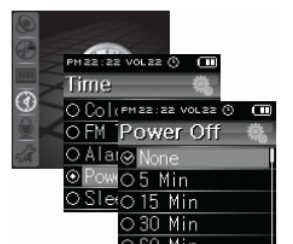

#### **Radio quality – качество записи радио**

Выберите битрейт, используемый при записи – 32 kbps, 64 kbps, 96 kbps, 128 kbps. При большем значении битрейта качество записи лучше, но запись занимает больше места в памяти плеера.

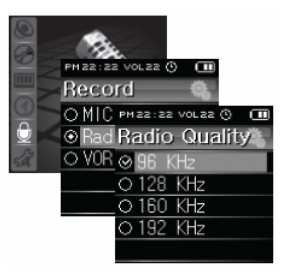

PM 22:22 VOL 22 (9)

Rad **VOR**  $O$  Off

Record

Œ

Œ

C PM22:22 VOL22 0

#### **VOR – пропуск тишины**

- **On** промежутки тишины не записываются.
- **Off** производится полная запись.

# **Общие настройки (General)**

#### **FM Region – частотный диапазон приема радио**

Выберите региональные настройки диапазона приема.

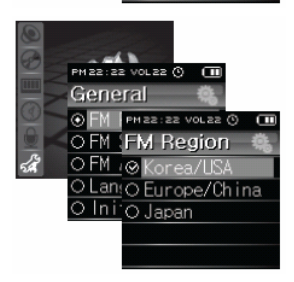

#### **FM ST/MO**

Выберите редим приема радио – стерео или моно.

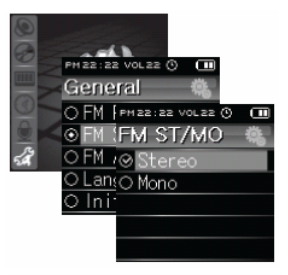

Ξ

 $\Box$ 

PM22:22 VOL22 0

FM Auto Scan

 $-4<sub>h</sub>$ PH 22:22 VOL 22 (3)

General

 $an \odot$  OFF Ini

#### **FM Auto Scan – автоматическое сканирование**

При установке этого параметра будет произведено автоматическое сканирование всего частотного диапазона приема радио.

#### **Language – Язык**

Выберите язык, на котором отображается информация о треках.

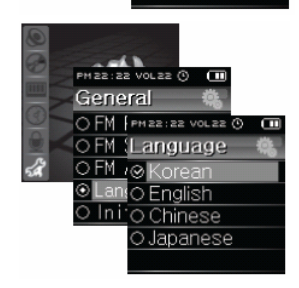

#### **Initialize – сброс настроек**

Выбрав этот пункт, вы можете вернуть все настройки плеера к заводским значениям.

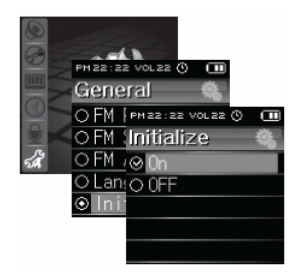

# **Конвертирование файлов**

Для воспроизведения графических и видео файлов на экране плеера их необходимо сконвертировать с помощью специальной программы на компьютере. Программа конвертирования файлов находится на прилагаемом диске.

Для установки программы, установите прилагаемый диск в привод CD-ROM компьютера и запустите файл Converter Setup.exe. По умолчанию программа установится в папку C:\Program Files\Convert Manager.

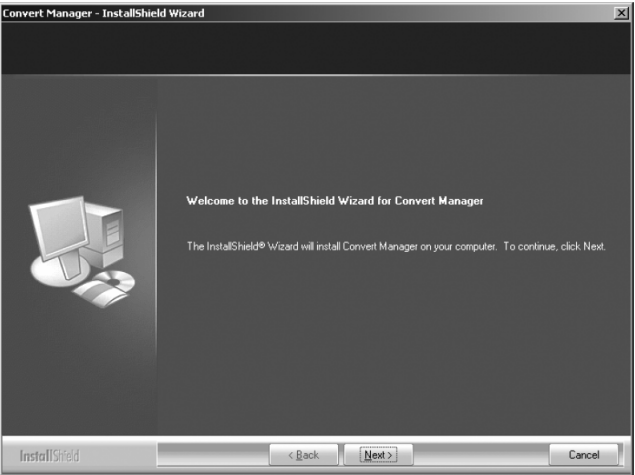

На работу программы могут повлиять кодеки, установленные в системе. Если у Вас возникают проблемы при конвертировании файлов, обратитесь к разделу «Вопросы и ответы» данного раздела.

#### **Использование программ конвертации**

Для начала конвертирования, выделите необходимый файл.

### **Описание кнопок**

Add file – Выбор и добавление файла в список конвертации.

Delete file – Удаление файла из списка конвертации.

Option setting – Установка параметров конвертации, таких как размер файла.

Convert – Начало конвертации файлов, указанных в списке.

### **Поддерживаемые форматы видео**

#### **Видео**

- MPEG-1 (MPG1), MPEG-2 (MPG2)
- MPEG-4 (DivX3, DivX4, DivX5, XviD, MP43, MP42, MPG4, MP4V)
- Windows Media Video (WMV1, WMV2, WMV3), CRAM
- H.263, H.264

#### **Аудио**

- MPEG-1 layer 1, 2, 3 (MP3)
- AAC, AMR-NB, AMR-WB, AC3
- Windows Media Audio (WMA1, WMA2, WMA3)

При конвертировании видео файлы перекодируются в формат WMV, графические файлы – в формат JPG. Для них устанавливается необходимое разрешение.

Для воспроизведения видео файлов на компьютере необходимо наличие соответствующего кодека.

Поврежденные файлы не могут быть сконвертированы.

Рекомендуется пользоваться последней версией DirectX и Windows Media Player.

### **Вопросы и ответы**

#### **Конвертирование прошло успешно, но при воспроизведении нет звука**

- В исходном файле нет звуковой дорожки. Проверьте файл с помощью Windows Media Player.

- В системе не установлен кодек для воспроизведения звуковой дорожки исходного файла. Рекомендуется установить последнюю версию кодека.

#### **Конвертирование прерывается с сообщением "The file is damaged"**

- Исходный файл поврежден. Конвертирование поврежденных файлов невозможно. Часто такая ситуация возникает при сохранении программ вещания в Интернет.

#### **После добавления файла в список появляется сообщение "Impossible to convert"**

- В системе не установлен кодек для воспроизведения видео или звуковой дорожки файла. Рекомендуется установить последнюю версию кодека.

- Иногда подобная проблема возникает из-за неправильного расширения файла.

#### **При конвертировании появляется сообщение "The conversion codec configuration is instable"**

Используемый кодек не поддерживается программой конвертации. Установите другой набор кодеков.

#### **При конвертировании появляется сообщение "The total playing time can not be retrieved"**

- Информация о продолжительности, записанная в файле, отличается от реального размера файла. Конвертирование поврежденных файлов невозможно.

#### **Файл воспроизводится Windows Media Player, но не может быть сконвертирован**

- Используемый кодек не поддерживается программой конвертации. Установите другой набор кодеков.

#### **Примечание: срок службы плеера 18 месяцев**

# **Перезагрузка плеера**

Если плеер зависнет или перестанет включаться, канцелярской скрепкой нажмите кнопку **RESET**. При перезагрузке плеера файлы из памяти плеера не удаляются.

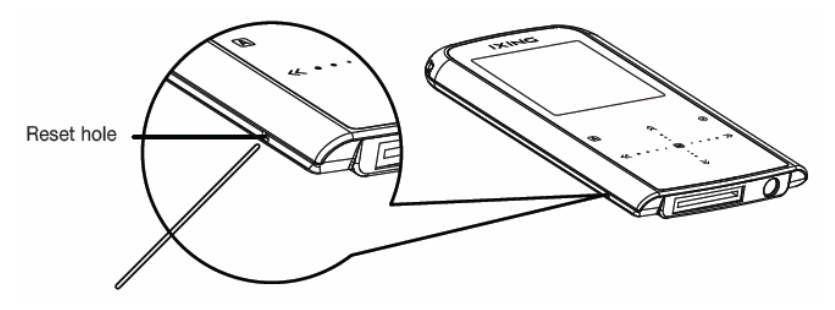

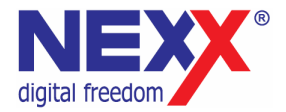

# www.nexxdigital.ru